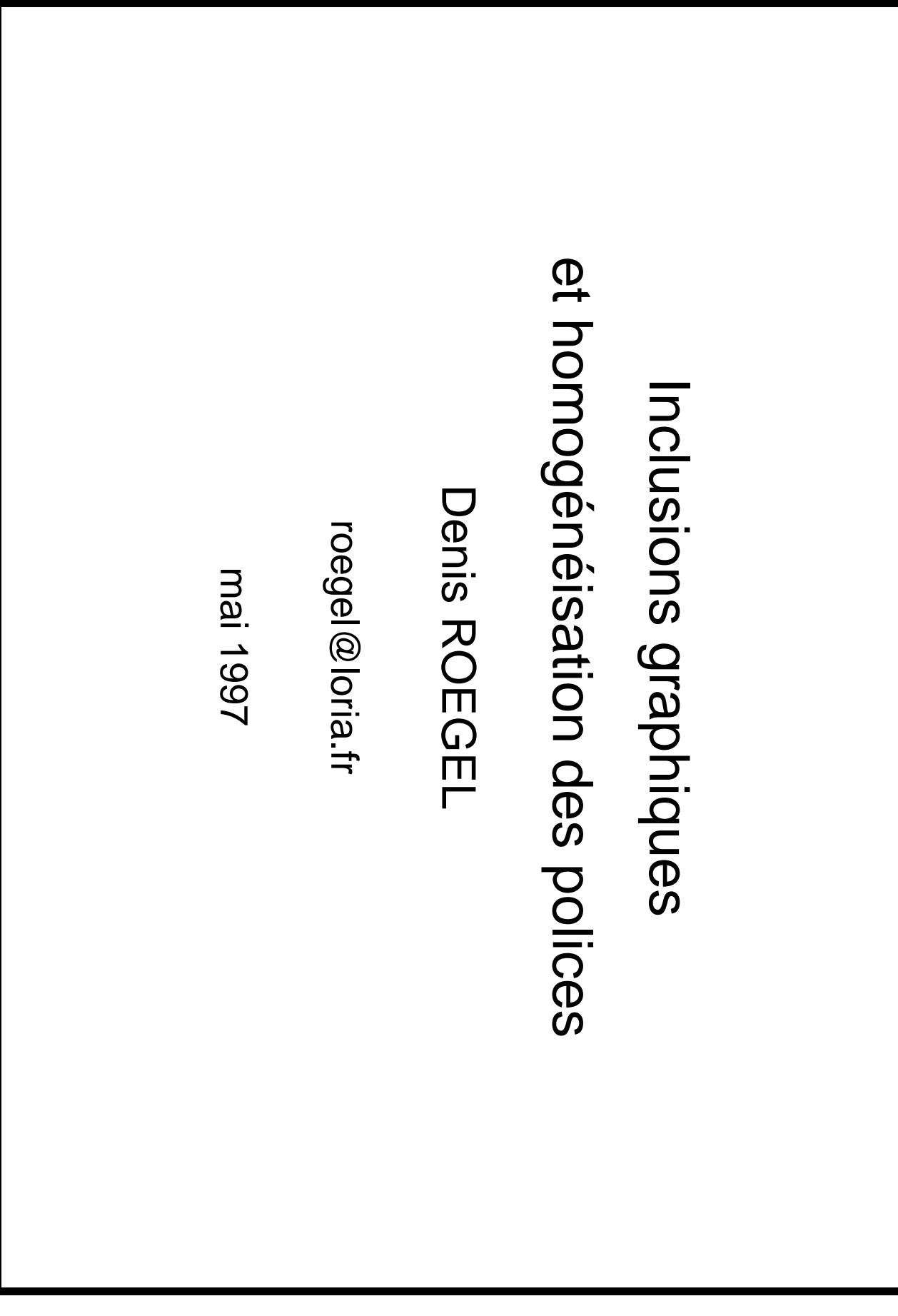

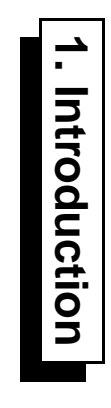

Les figures d'un document TEX sont : Les figures d'un document TEX sont :

- produites directement depuis TEX: – produites directement depuis TEX :

picture, extensions epic, eepic, PSTricks, XY-pic, DraTeX, etc. ;

- produites par un programme extérieur puis incluses sous forme d'un fichier traité par le pilote : – produites par un programme extérieur puis incluses sous forme d'un fichier traité par le pilote :

tgif, xfig, gnuplot, metapost, etc.

### **1.1. Problème d'homogénéisation**

- Police différente pour le texte et la figure, typiquement Computer Modern pour le texte, et polices PostScript pour la figure ;
- Même polices, mais tailles différentes ;

### 1.2. Solutions **1.2. Solutions**

- Le problème ne se pose pas quand la figure est définie dans l'environnement TEX, c'est-à-dire – Le problème ne se pose pas quand la figure est définie dans l'en est produite directement depuis TEX, même si la figure fait intervenir des éléments PostScript, lorsque les commandes de TEX sont accessibles. C'est le cas en règle générale lorsque la figure comme avec est produite directement depuis TEX, même si la figure fait intervenir des éléments PostScript, lorsque les commandes de TEX sont accessibles. C'est le cas en règle générale lorsque la PSTricks. vironnement TEX, c'est-à-dire
- Certains programmes extérieurs sont interfacés avec TEX et comportent un système permettant – Certains programmes extérieurs sont interfacés avec TEX et comportent un système permettant d'inclure des passages en TEX : xfig, metapost.
- Dans le cas où l'on dispose simplement d'une figure au format PostScript, on peut utiliser – Dans le cas où l'on dispose simplement d'une figure au format portions de TEX. portions de TEX. l'extension (package) psfrag pour effectuer des substitutions introduisant dans la figure des PostScript, on peut utiliser

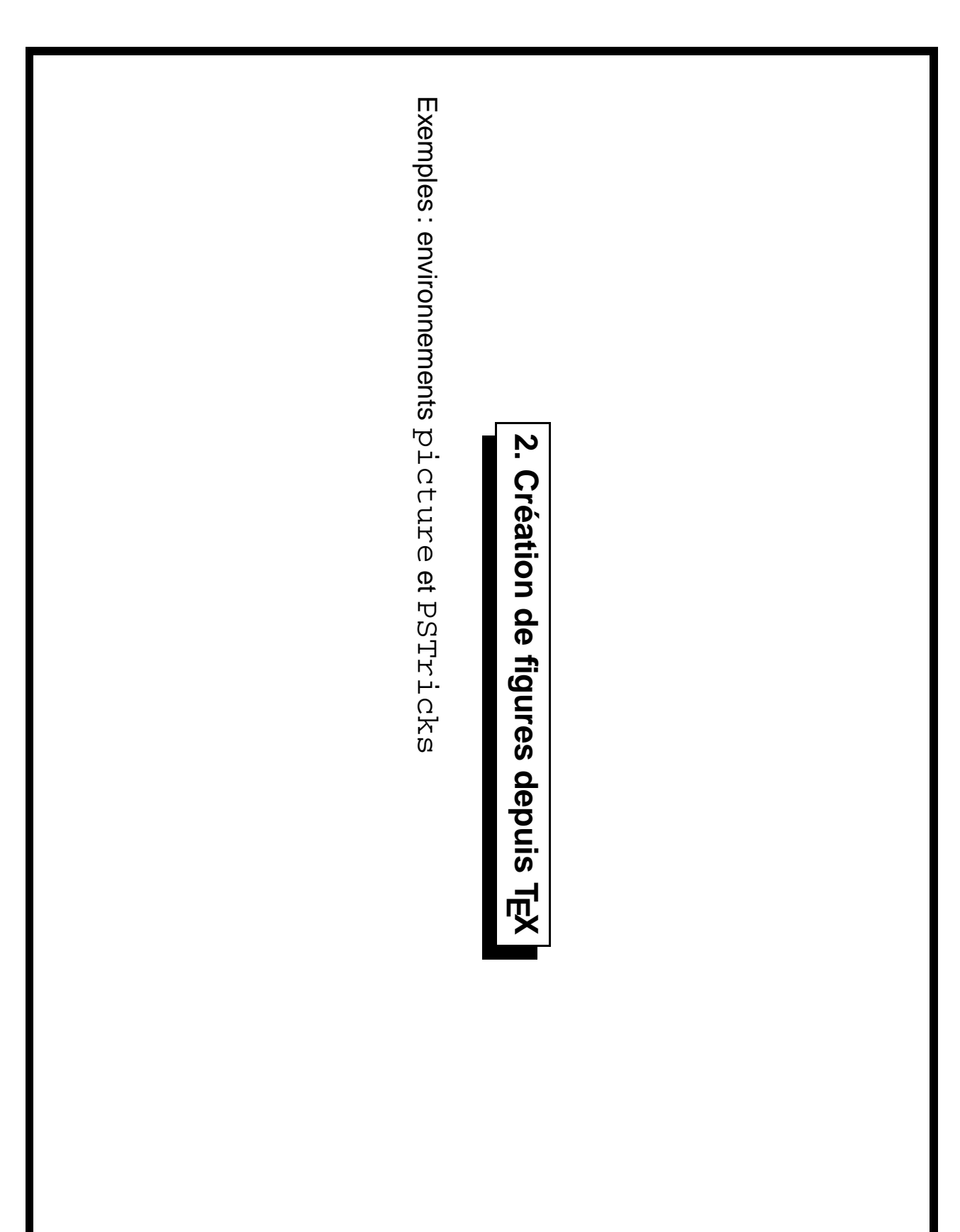

Denis Roegel Denis Roegel

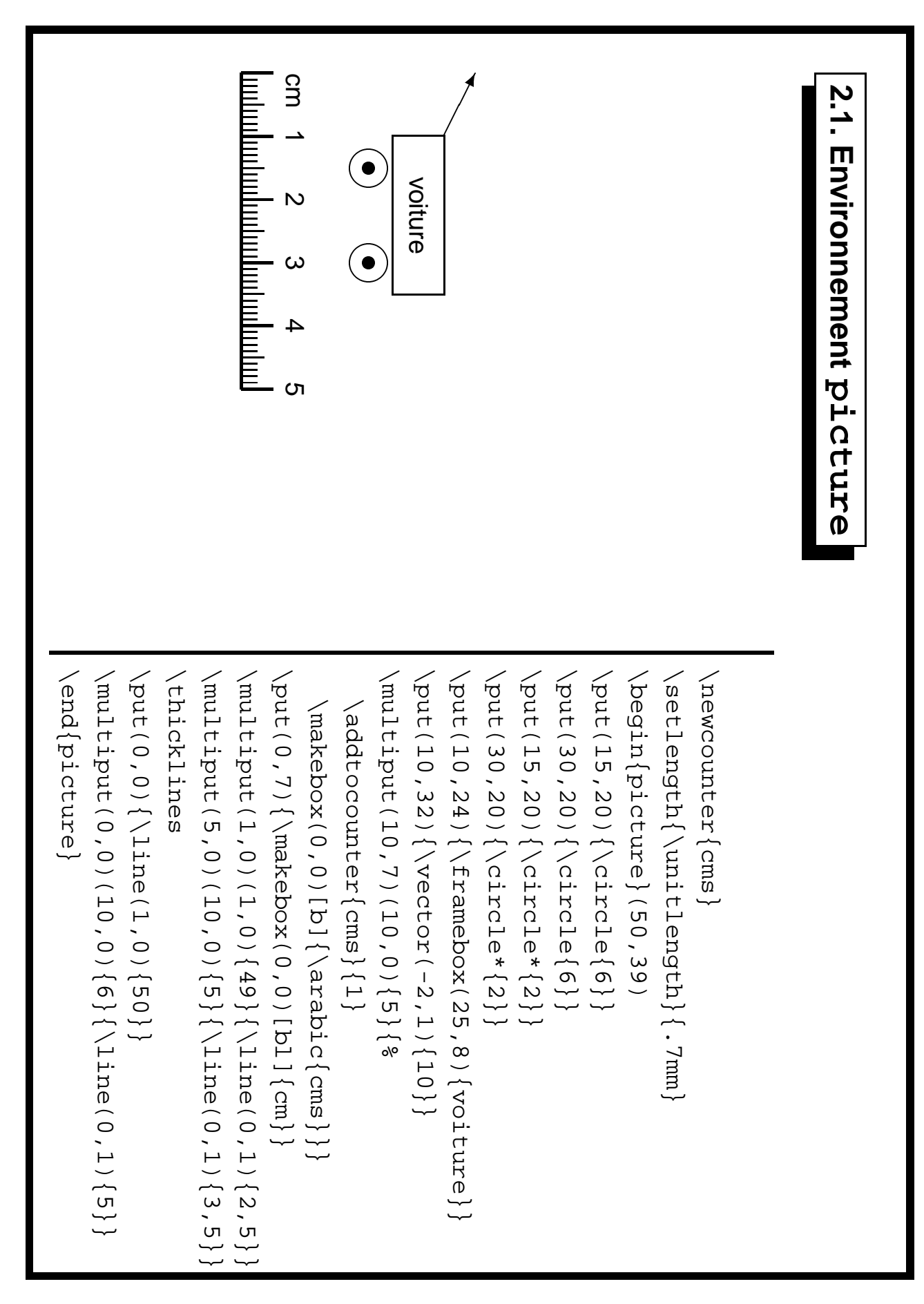

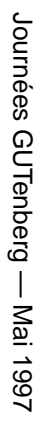

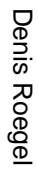

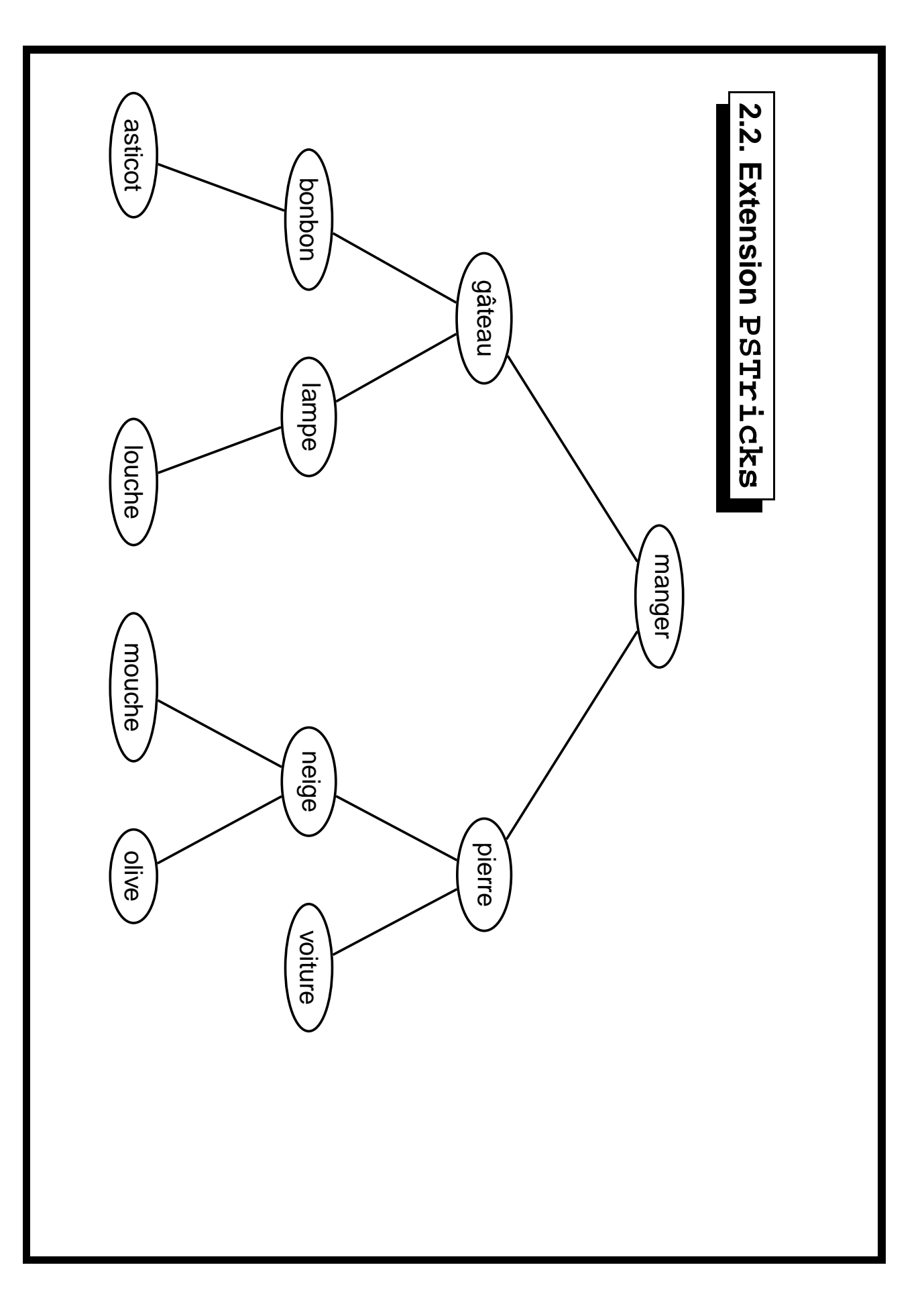

```
\usepackage{pstree}
...
\def\mytree#1{\pstree{\Toval{#1}}}
\mytree{manger}{%
    \mytree{g\^ateau}{%
       \mytree{bonbon}{
            \mytree{asticot}{}%
            \Tn
          }%
       \mytree{lampe}{
            \Tn
            \mytree{louche}{}%
          }%
       }%
    \mytree{pierre}{%
       \mytree{neige}{
            \mytree{mouche}{}%
            \mytree{olive}{}%
            }%
       \mytree{voiture}{}
       }%
    }
```
## 2.2.1. Avantages de PSTricks **2.2.1. Avantages de PSTricks**

- Bibliothèque de base très complète; – Bibliothèque de base très complète ;
- Récupération du contexte T - Récupération du contexte TEX.

# 2.2.2. Inconvérients de PSTricks **2.2.2. Inconvénients de PSTricks**

- Pas de récupération d'informations de l'exécution PostScript; – Pas de récupération d'informations de l'exécution PostScript ;
- Tous les calculs doivent donc être faits dans TEX, en même temps que la génération du – Tous les calculs doivent donc être faits dans TEX, en même temps que la génération du document; document ;
- Pas forcément rapide (mais possibilité de compiler les figures à part). – Pas forcément rapide (mais possibilité de compiler les figures à part).

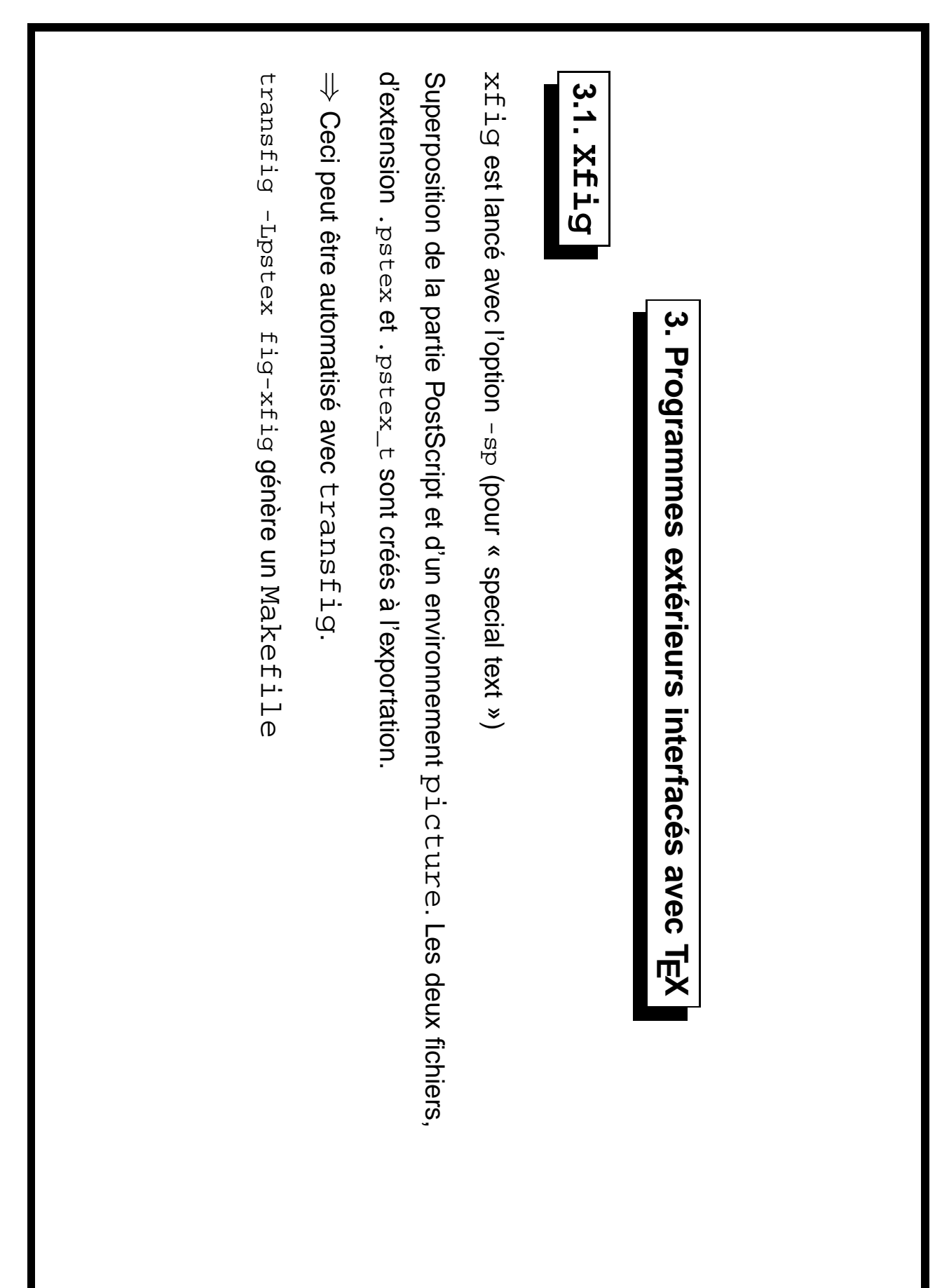

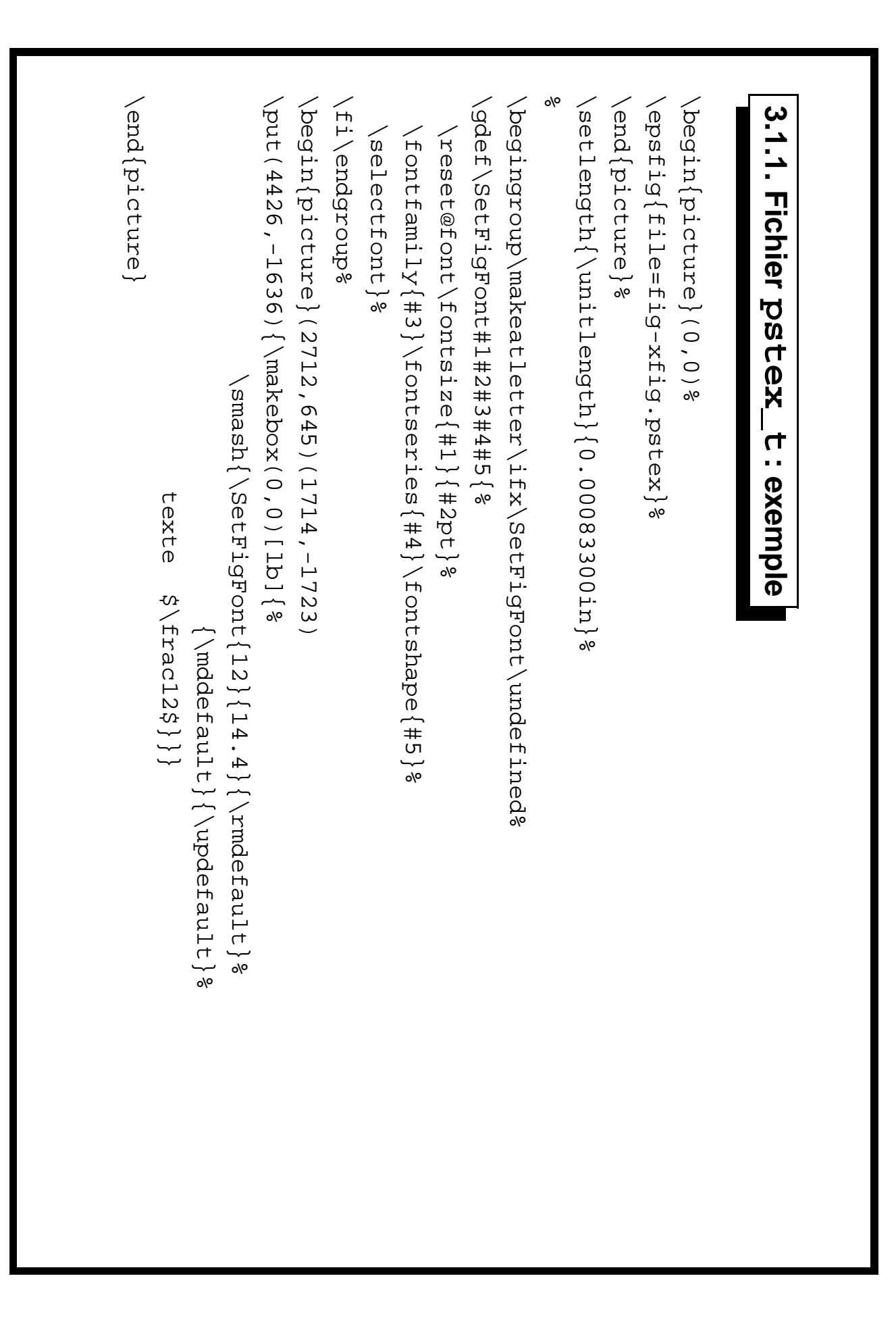

 $\overrightarrow{1}$ 

Journées GUTenberg — Mai 1997 Journées GUTenberg — Mai 1997

Denis Roegel Denis Roegel

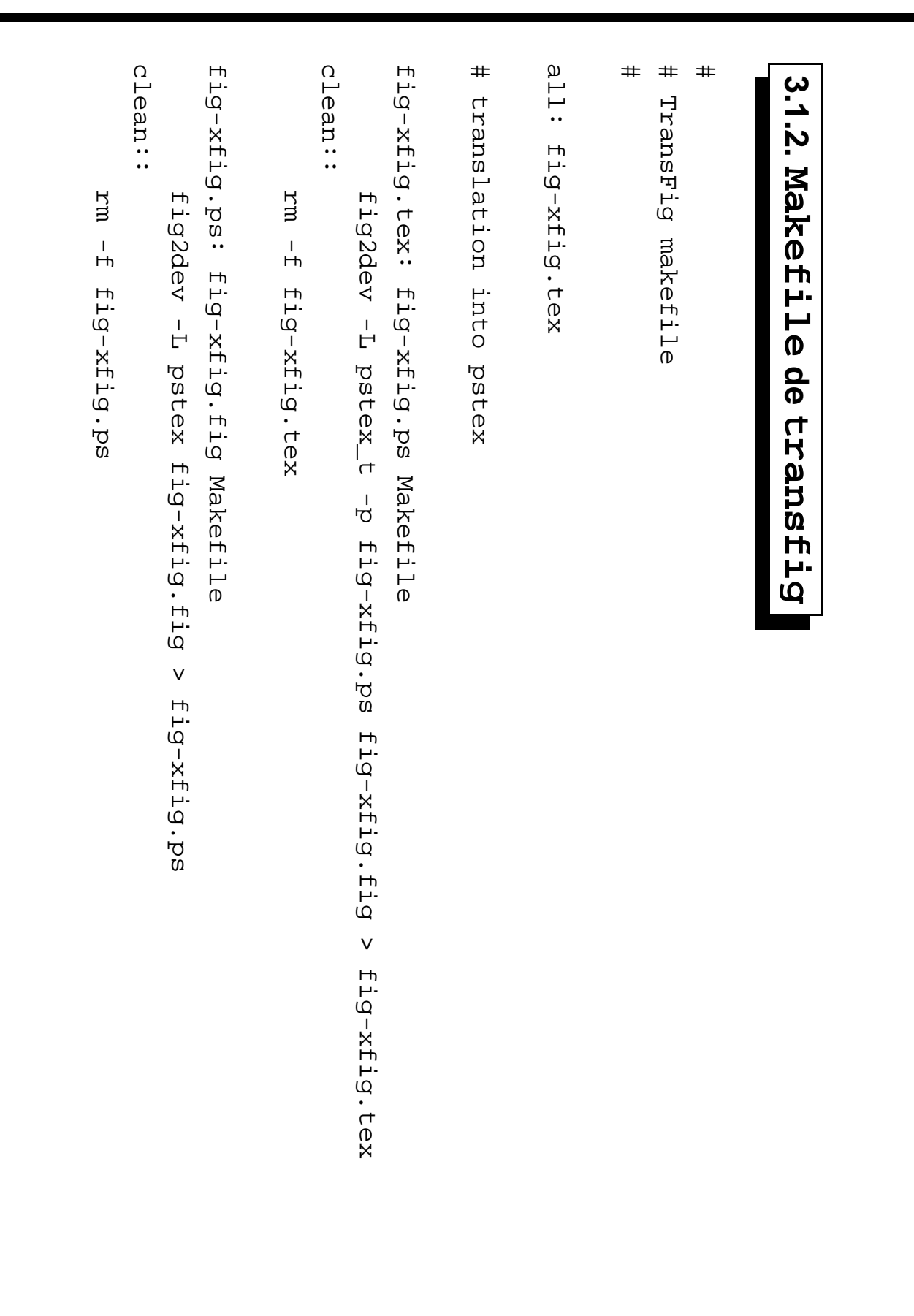

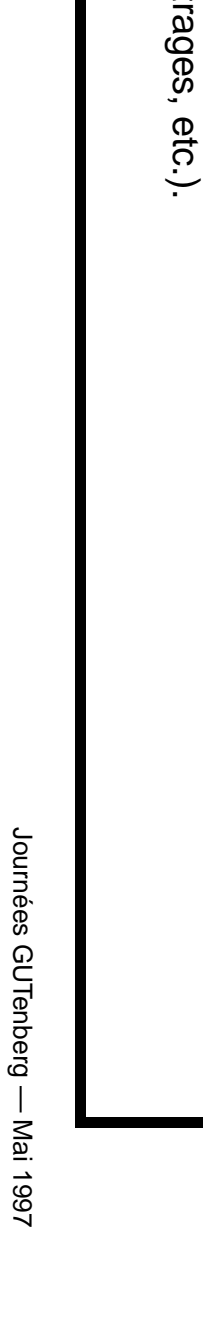

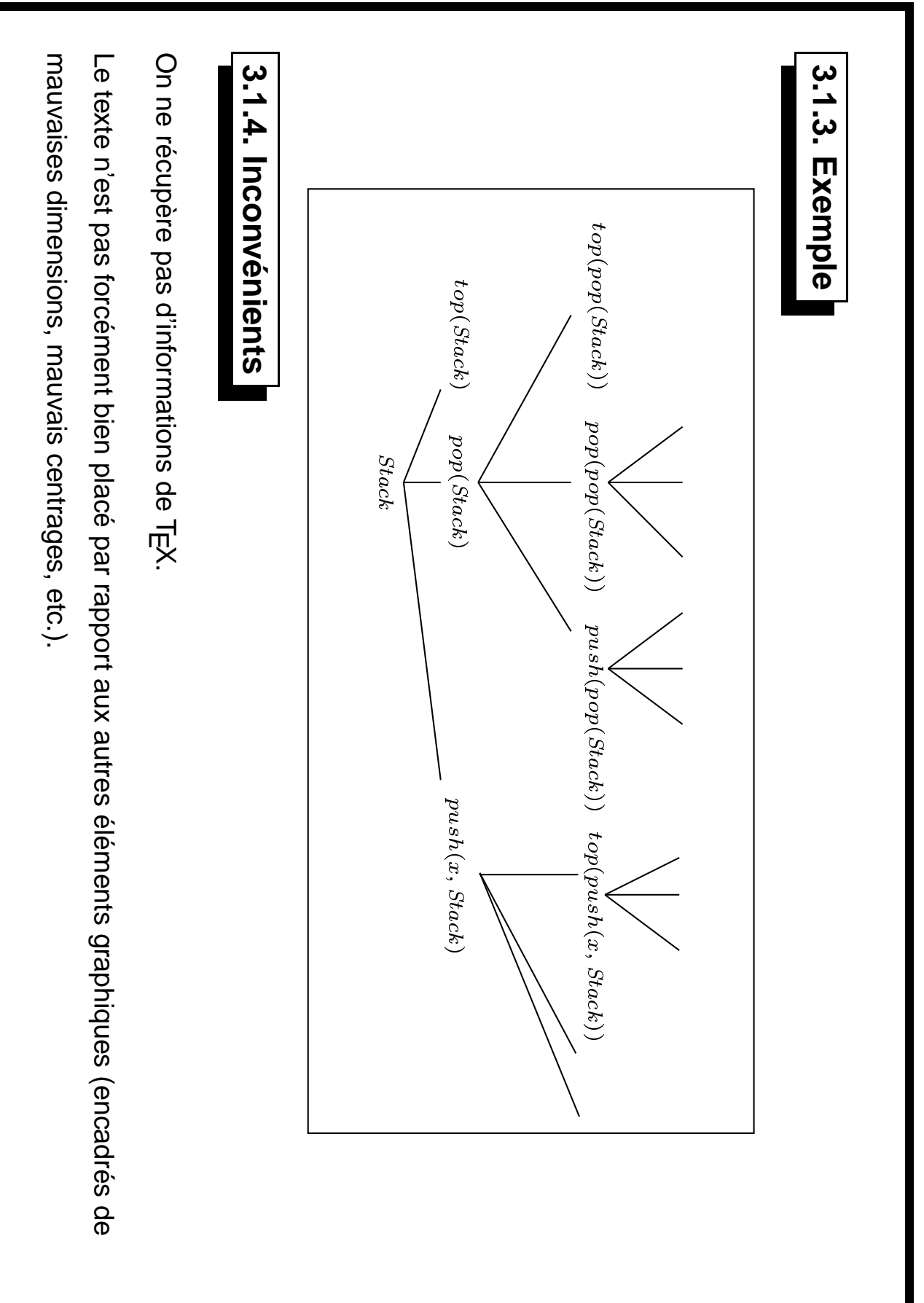

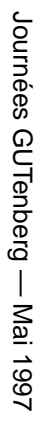

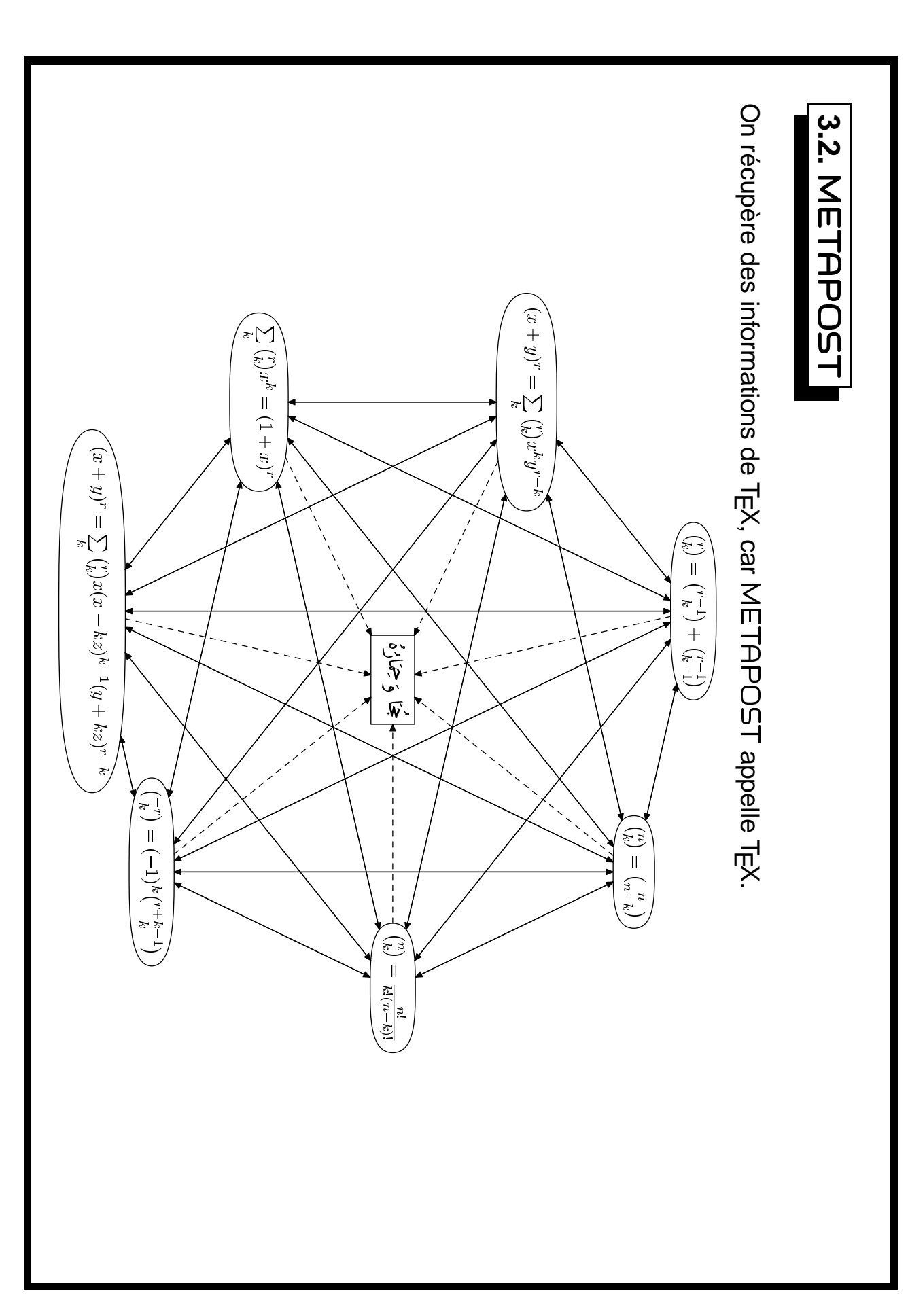

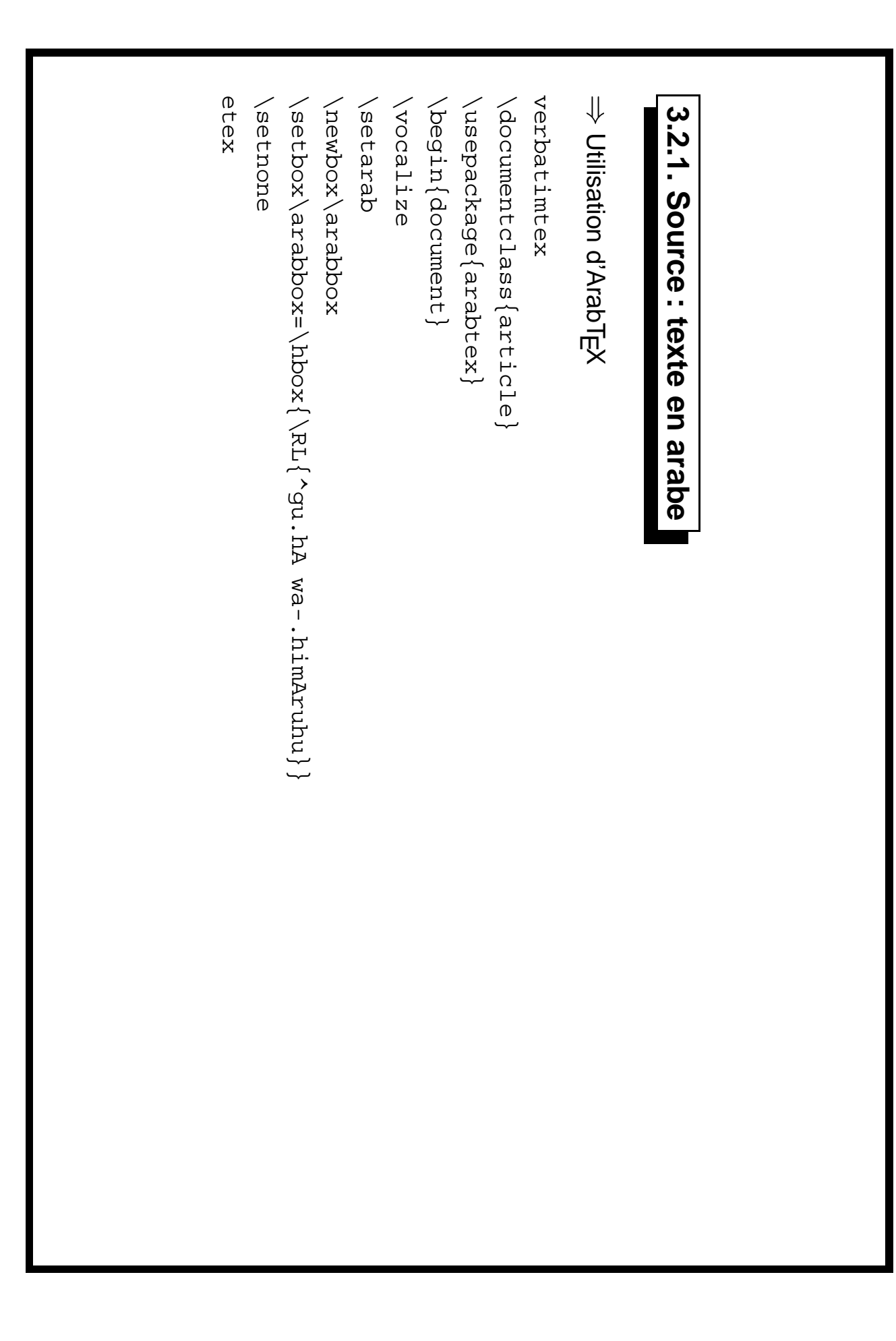

Denis Roegel Denis Roegel

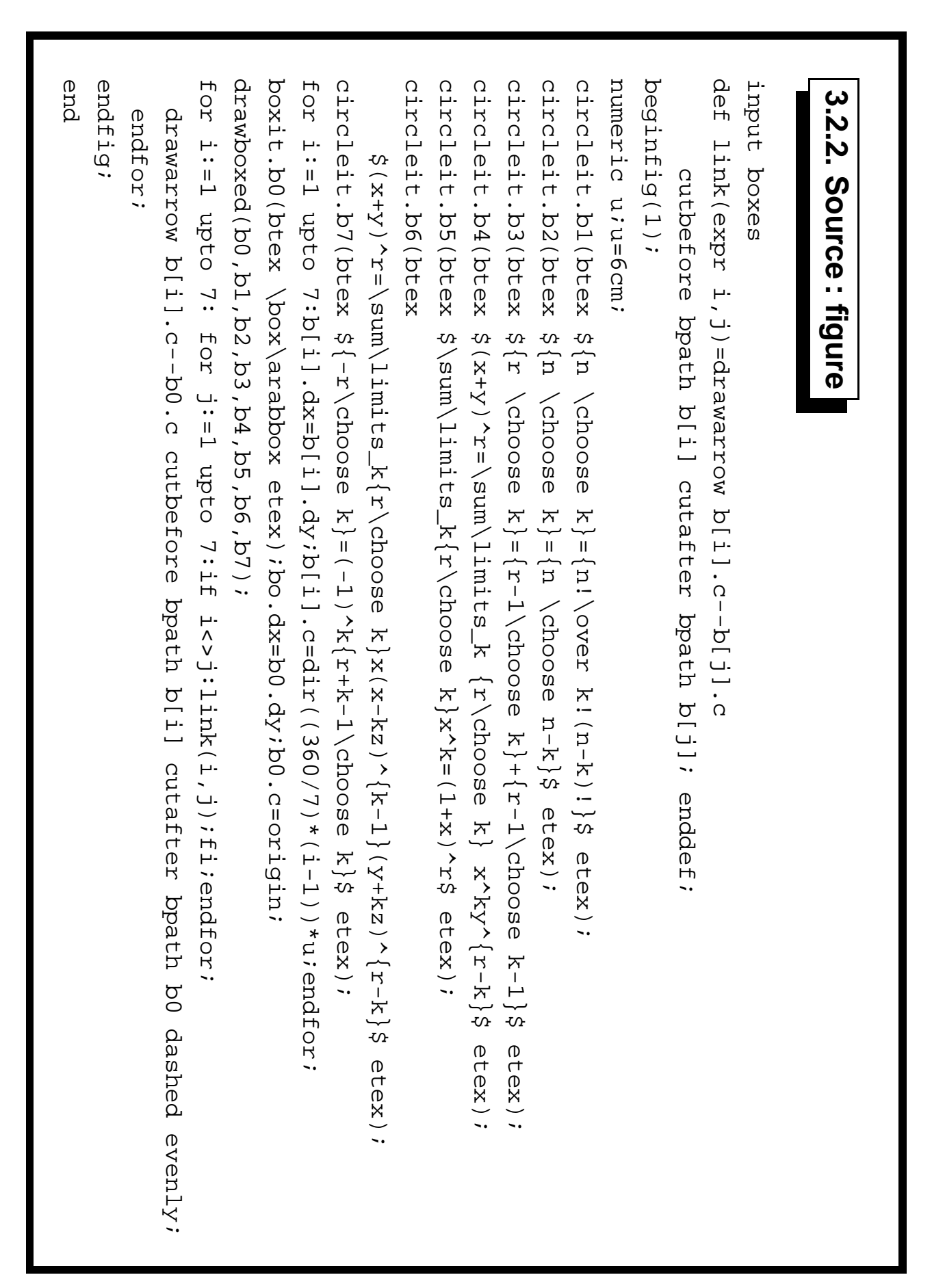

### **3.2.3. Avantages**

- Collaboration entre éléments graphiques et texte ;
- Langage très puissant.

#### **3.2.4. Inconvénients**

- Figure dans un fichier séparé ;
- $-$  Pas de récupération immédiate du contexte T<sub>E</sub>X.

- rot est l'angle de rotation des étiquettes, ce qui peut être utile avec des programmes qui ne ; – rot est l'angle de rotation des étiquettes, ce qui peut être utile avec des programmes qui ne permettent de créer des fichiers EPS que avec des étiquettes horizontales permettent de créer des fichiers EPS que avec des étiquettes horizontales.

- inclure \usepackage{psfrag} dans le préambule; – inclure  $\set{\mathtt{psq}}$ age $\set{\mathtt{psq}}$ dans le préambule ;
- dans le document, utiliser des commandes - dans le document, utiliser des commandes \patrag pour spécifier le texte EPS à remplacer; pour spécifier le texte EPS à remplacer ;
- utiliser la commande \includegraphics normalement – utiliser la commande  $\times$ includegraphics normalement.

La syntaxe de \psfrag est :

- $\searrow$  psfrag{(textePS)}[  $\langle nsoq\rangle$  $\Box$ hPSposni $\Box$ hscalei $\overline{\phantom{a}}$  $\langle \mathrm{bot} \rangle$  $\left\{ \left\langle \text{texte}\right\rangle \right\}$
- textePS est le texte à remplacer dans le fichier EPS;
- posn est la position de point de placement par rapport au nouveau texte ; par défaut, c'est  $B1$  ;
- *posn* est la position de point de placement par rapport au nouveau texte ; par defaut, c'est B.I.;<br>— *PSposn* est la position de point de placement par rapport à l'ancien texte ; par défaut, c'est B.I
- − *r*>posn est la position de point de placement par rapport a l'ancien texte ; par deraut, c'est в⊥ ;<br>− scale est le facteur d'augmentation de la taille ; il est préférable d'utiliser ∖sma11, ∖1arge, etc., scale est le facteur d'augmentation de la taille ; il est préférable d'utiliser \sma11, \1arge, etc.

dans les commandes

 $\overline{\phantom{a}}$ 

dans les commandes \psfrag;

Pour utiliser Pour utiliser psfrag, on procède comme suit: , on procède comme suit :

L'extension

**4. Substitutions dans un fichier PostScript :**

Lextension psfrag permet de spécifier des substitutions de symboles dans une fichier EPS.

permet de spécifier des substitutions de symboles dans une fichier EPS.

4. Substitutions dans un fichier PostScript: psfrag

- 
- 
- 
- 
- 
- } textePS est le texte à remplacer dans le fichier EPS ; posn est la position de point de placement par rapport au nouveau texte ; par défaut, c'est
- 
- PSposn est la position de point de placement par rapport à l'ancien texte ; par défaut, c'est  $B1$  ;

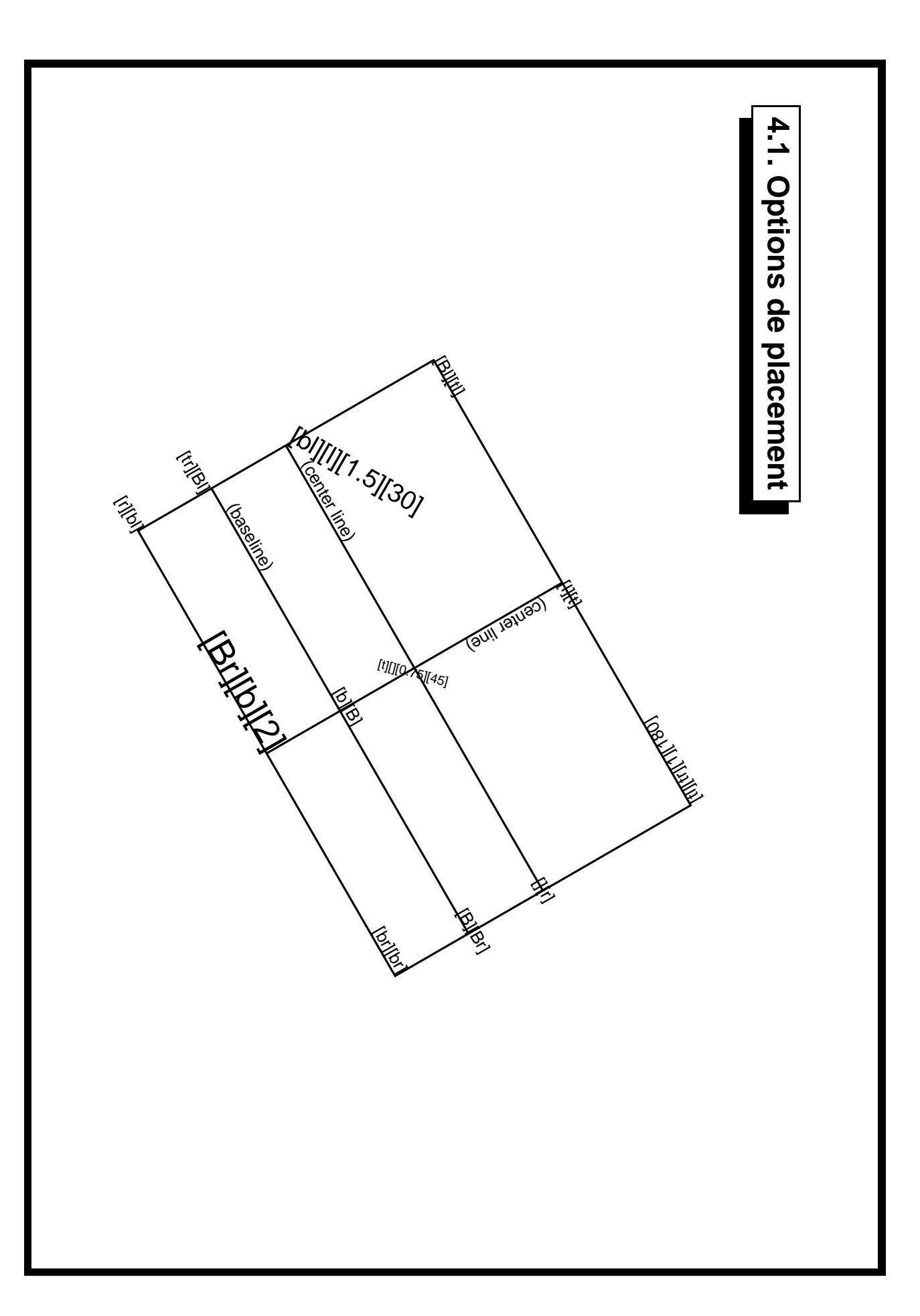

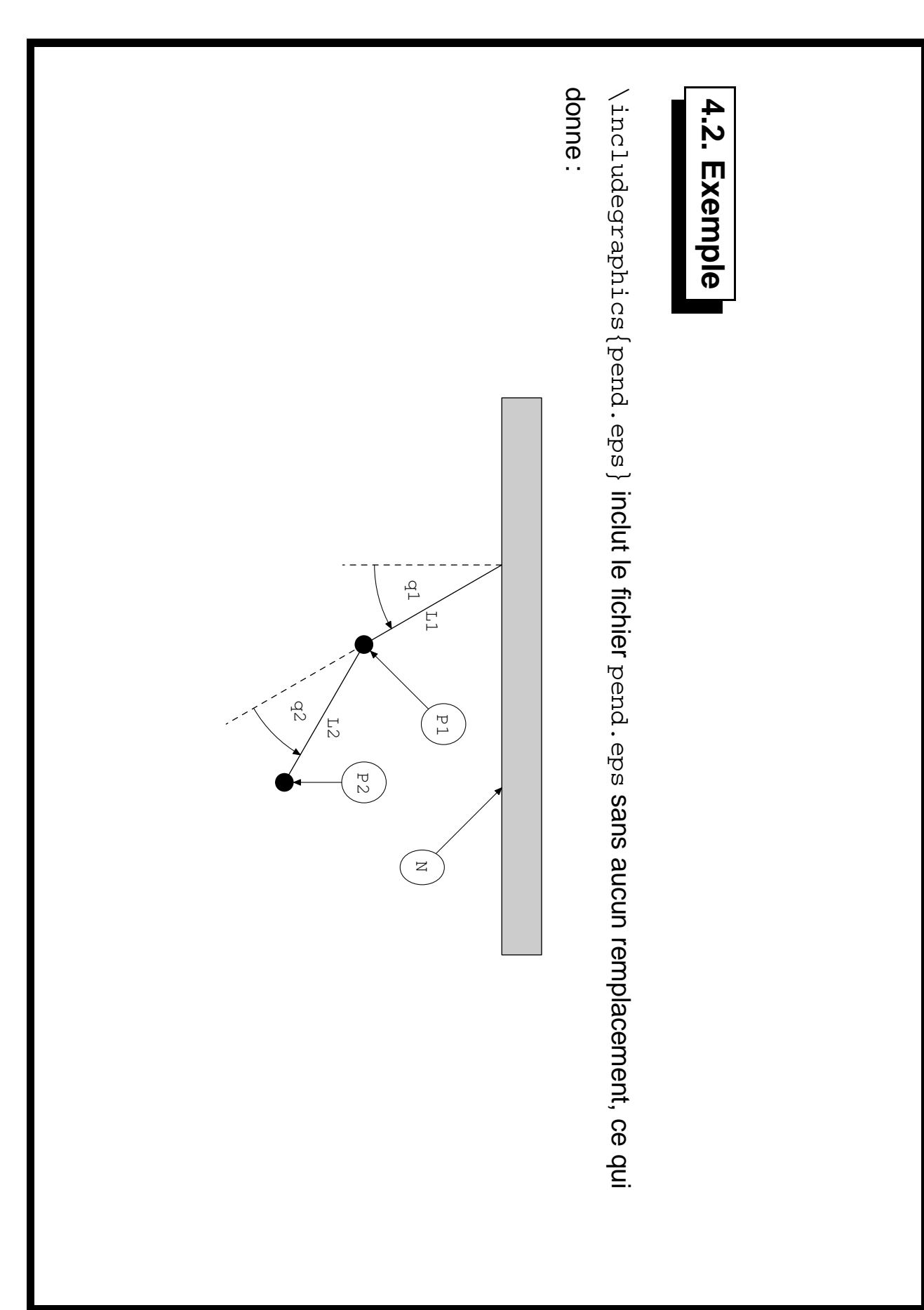

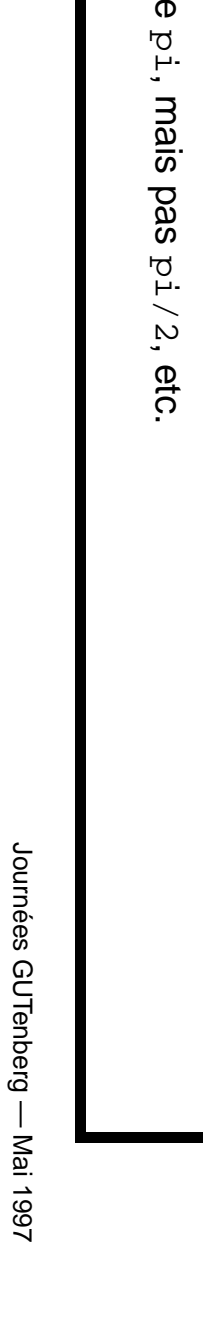

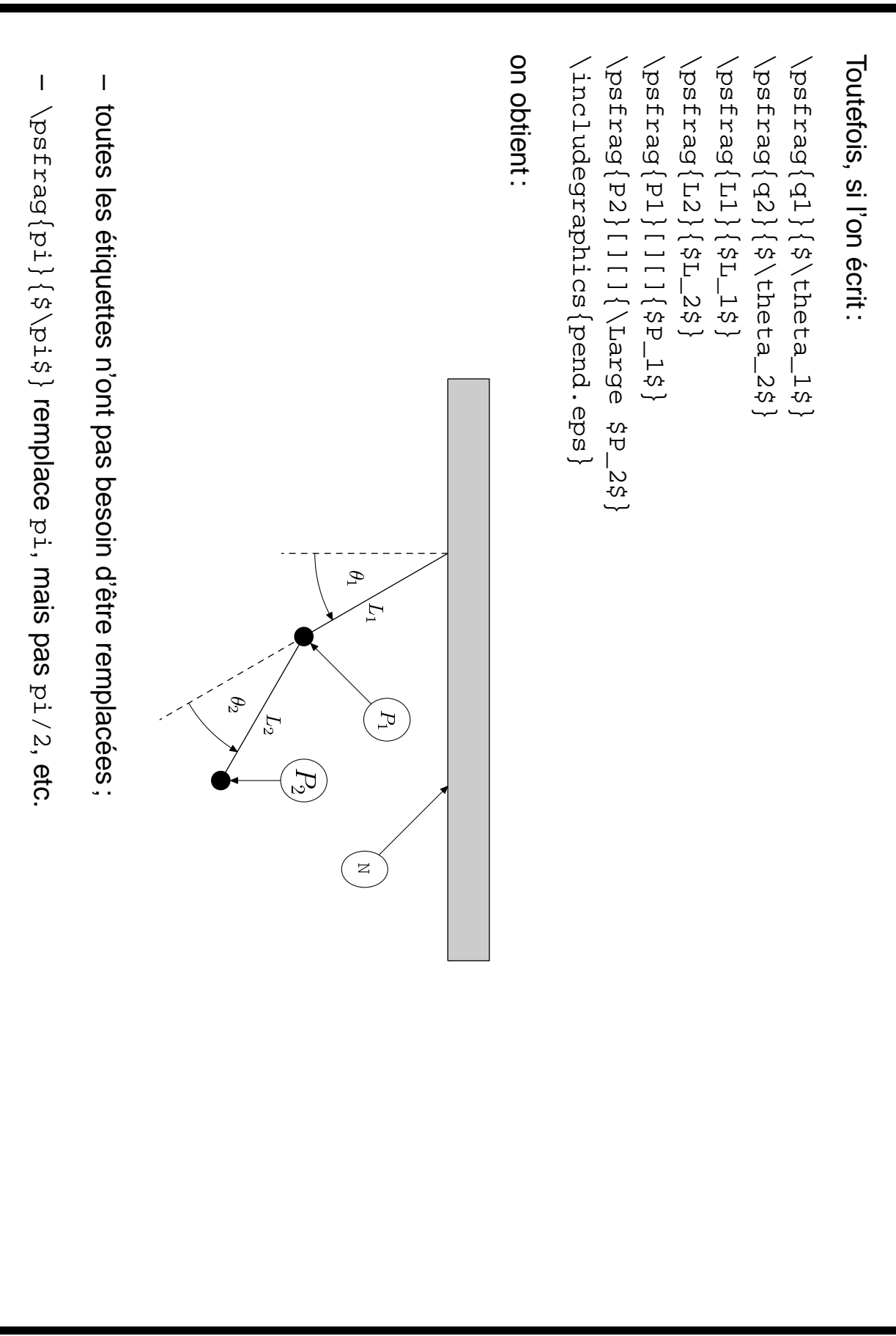

## 5. Conclusion **5. Conclusion**

- Lorsque les dessins sont effectués entièrement en TEX, tous les paramètres sont disponibles ; – Lorsque les dessins sont effectués entièrement en TEX, tous les paramètres sont disponibles ; XY-Pic). éléments graphiques et texte peuvent être harmonisés, mais traitement éventuellement lent (ex.: éléments graphiques et texte peuvent être harmonisés, mais traitement éventuellement lent (ex. :
- Lorsque les dessins sont effectués par des outils extérieurs, l'homogénéisation des polices peut – Lorsque les dessins sont effectués par des outils extérieurs, l'homogénéisation des polices peut graphiques et texte ou formules. être atteinte, mais seul METAPOST permet d'avoir une bonne collaboration entre éléments graphiques et texte ou formules. être atteinte, mais seul METAPOST permet d'avoir une bonne collaboration entre éléments